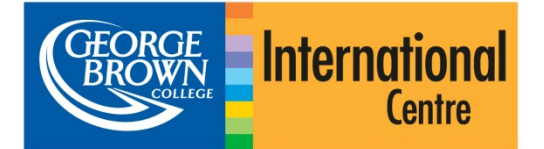

# ИНСТРУКЦИЯ ПО ЗАПОЛНЕНИЮ ОНЛАЙН АНКЕТЫ ДЛЯ ИНОСТРАННЫХ СТУДЕНТОВ

## Подготовка

Убедитесь в том, что Ваш компьютер подключен к Интернету и Вы пользуетесь соответствующим браузером: Internet Explorer 8 (или более поздними версиями), Firefox, Safari или Chrome.

Перейдите по ссылке: https://applynow.georgebrown.ca

## Создайте свою регистрационную анкету (applicant account)

Чтобы начать, нажмите на

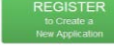

- » Введите адрес электронной почты, которую используете
- $\mathbf{v}$ Создайте пароль

 $\lambda$ 

- » Введите Ваше имя в том виде, в котором оно записано в Вашем иностранном паспорте
- » Укажите, откуда Вы узнали о Колледже Джорж Браун
	- Нажмите Create Account чтобы продолжить

Вы получите электронное сообщение на Ваш адрес, подтверждающее регистрацию. Откройте сообщение и проследуйте по ссылке, указанной в сообщении.

## Шаг 1: Личные данные

- » Заполните соответствующие поля Вашими личными данными
- Поля, отмеченные звездочкой\* являются обязательными  $\mathbf{v}$
- » Убедитесь, что Вы ввели Ваше имя так, как оно записано в иностранном паспорте

## Шаг 2: Данные об агенте

Укажите, подаете ли Вы анкету через агента или нет. Если да, заполните информацию о Вашем агенте.

- » Отметьте, регистрировались ли Вы прежде в Колледже Джорж Браун. Если да, то введите Ваш Джорж Браун ID
- » Укажите, переводитесь ли Вы из другого канадского учебного заведения. Если да, выберите учебное заведение

## Шаг 3: Уровень Английского/ESL

Здесь рассматриваются варианты, какие документы, подтверждающие Ваши знания английского языка, Вы можете предоставить Колледжу Джорж Браун.

- » Выберите вариант, соответствующий Вашей ситуации\*
- Если Вы хотите пойти на курсы английского языка при » колледже - Английский для Академических Целей (ЕАР), пожалуйста, ознакомьтесь с инструкциями, приведенными ниже
- » В другом случае, переходите к Шагу 4

\*Примите во внимание, что опция «Не требуется» применима только к студентам, которые закончили минимум двухлетний курс обучения в учебных заведениях, где языком преподавания является английский, в странах из утвержденного списка.

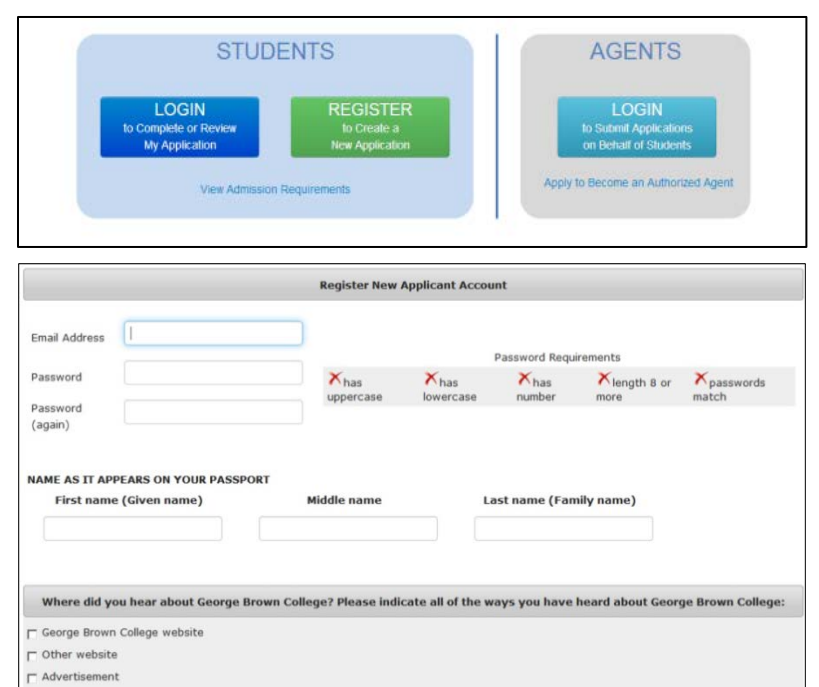

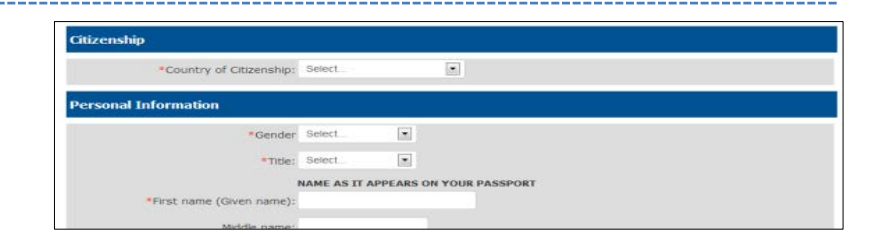

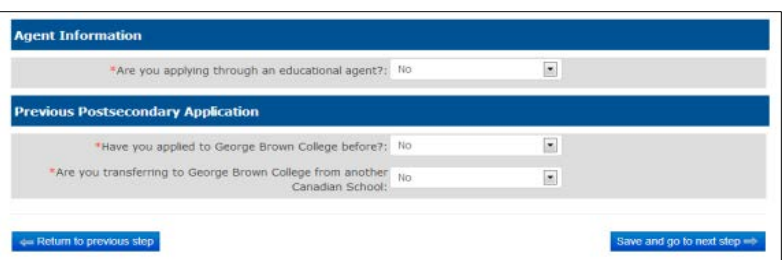

## **English Proficiency**

Provide proof of English proficiency, if English is not the official first language in your country

- . I will submit TOEFL or IELTS scores as proof of English for the post-secondary program
- 1 will attend ESL training through George Brown College's English for Academic Purposes (EAP) program
- 5 1 am currently a GBC ESL student and will be completing the GBC English for Academic Purposes (EAP) program, Level 8 or 9
- > I will provide a letter or certificate from George Brown College or a Private Language School affiliate
- > I will take George Brown College's Admission Test (only offered in Toronto)
- ch Not applicable

## I will submit TOEFL or IELTS scores as proof of English for the post-secondary program

ou will be required to upload your test scores in the Upload Your Documents section (Step 5)

Return to previous step

Copyright 2013 George Brown College Best viewed in: Firefox, IE 8.0+, Safan, or Chrome

8690

## *Английский для Академических Целей (EAP)*

Укажите, выбираете ли Вы 1) только курс Английский для Академических Целей (EAP) или 2) Английский для Академических Целей (EAP) c последующей академической программой обучения

- » Если Вы предоставляете результаты TOEFL или IELTS для определения начального уровня программы Английский для Академических Целей (EAP) Вы начнете обучение, выберите «YES» из раскрывающегося меню. Если у Вас нет результатов TOEFL или IELTS, выберите «NO»
- » Выберите, сколько недель Вы планируете учиться. Каждый уровень продолжается 8 недель. Выберите также дату, когда Вы хотите начать обучение на программе Английский для Академических Целей (EAP)

#### **English Proficiency**

.<br>Provide proof of English proficiency, if English is not the official first language in your country.

- I will submit TOEFL or IELTS scores as proof of English for the post-secondary program
- a I will attend ESL training through George Brown College's English for Academic Purposes (EAP) program T am currently a GBC ESL student and will be completing the GBC English for Academic Purposes (EAP) program, Level 8 or 9
- 
- 1 will provide a letter or certificate from George Brown College or a Private Language School affiliate
- 1 will take George Brown College's Admission Test (only offered in Toronto)

 $\odot$  Not applicable

## **English for Academic Purposes (EAP) program**

#### \*ESL Option

. I am applying for the EAP program and I will also be applying for a postsecondary program

1 am applying for the EAP program **only** and not for a post-secondary program \*Instead of taking the EAP level placement test, I already have TOEFL or IELTS scores to help determine my length of study in the EAP Program: No  $\bullet$ 

Select estimated duration you will need

© 8 Weeks © 16 Weeks @ 24 Weeks © 32 Weeks © 40 Weeks © 48 Weeks © 56 Weeks © 64 Weeks © 72 Weeks \*EAP Start Date: Oct 28, 2013

### **Шаг 4: Выбор программы**

- » Выберите программу и семестр, на заявление
- » Выберите второй вариант, который в случае, если Вы не попали в прог

## **Шаг 5: Загрузка документов**

- » Загрузите требуемые документы, н для загрузки документа
- » Если Вы предоставляете результать TOEFL или IELTS, загрузите их здесь

### **Шаг 6: Регистрационный взнос**

Он-лайн платеж кредитной карточкой и удобным способом: принимаются ка Amex.

- » Выберите метод оплаты регистрац
- » Если Вы платите кредитной карточі информацию и нажмите Proc
- » Если Вы платите банковским перев квитанцию. Если у Вас есть ваучер,

#### **Шаг 7: Проверка и подача**

- » На данном этапе проверьте правильность выбора программы перед подачей заявления
- » Если Вы хотите просмотреть или распечатать и проверить Ваше заявление перед подачей, нажмите на ссылку ниже
- » Вы должны прочитать и принять условия договора до подачи Вашего заявления

## **Шаг 8: Проверка статуса**

В будущем Вы можете вернуться к Вашему заявлению, чтобы проверить его статус. Войдите с систему, используя Ваш адрес электронной почты и пароль

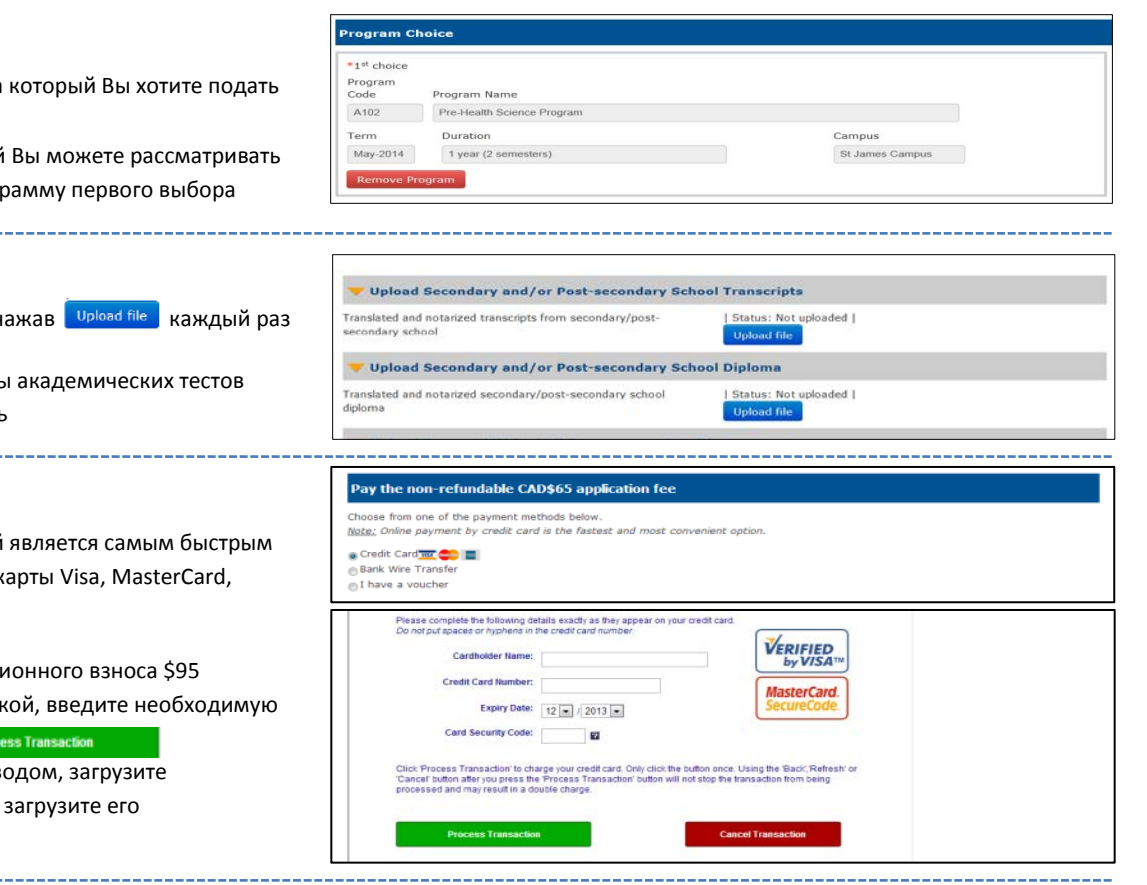

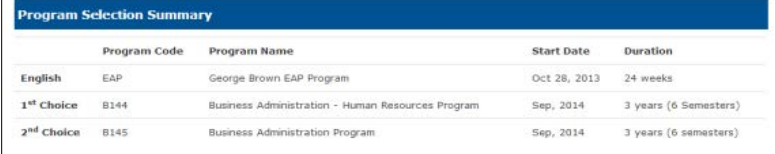

certify that the information provided in this application is true and complete. I understand that any false or incomplete information submitted on submitted in the state of the state of the state of state in the state of s

lerstand that if I am required to undertake a field or work placement, externship, co-op, clinical placement, or practicum within the<br>nd semesters of study, it is my sole responsibilty to apply for a co-op work permit alon

n College Admissions Officers reserve the right to request original documents if there are any doubts or que ticity or legibility of submitted electronic docu

El have read, and agree to above statement.